## **Programmes de calculs – Tableur Vs Scratch**

## **L'objectif de ce TP est d'étudier un programme de calcul, de l'utiliser sur Tableur, puis sur Scratch**

Programme de calcul :

- Choisir un nombre
- · J'ajoute 1
- · Je mets au carré
- · Je soustrais le double du nombre de départ.
- · J'enlève 1

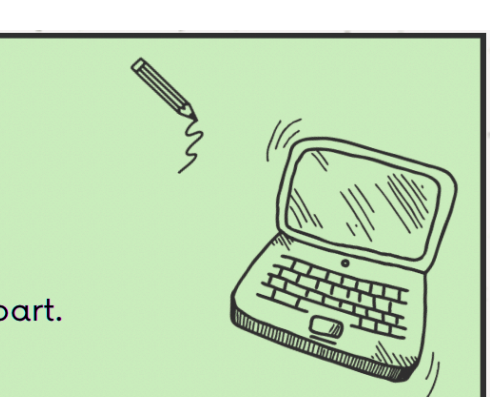

- 1) Combien obtient-on si on choisit 12 comme nombre de départ.
- 2) Combien obtient-on si on choisit -8 comme nombre de départ.

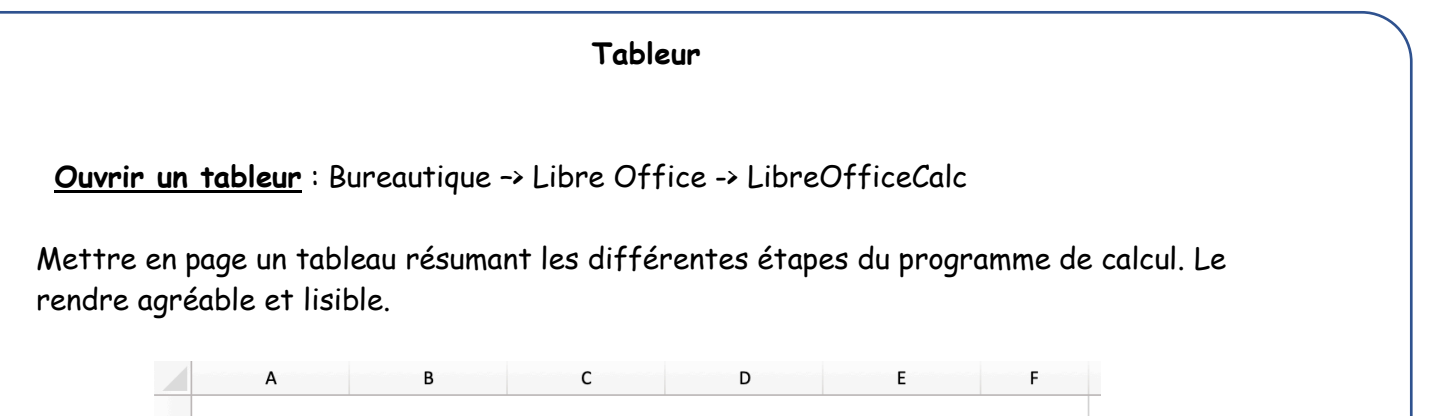

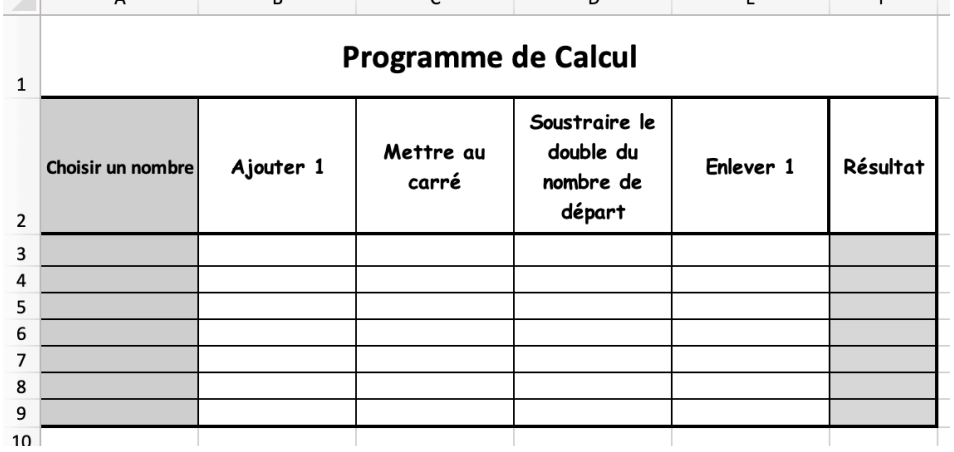

• Dans la cellule A3, entrer la valeur -8. Dans la cellule A4, entrer -7. Sélectionner les cellules A3 et A4, puis étirer vers le bas jusqu'à la cellule A23. Que remarque-t-on ? …………………………………………………………………………………………………………………………………………

• Dans chacune des cellules B3, C3, D3, E3 et F3, écrire les formules permettant de calculer l'opération de la ligne 2.

• Sélectionner les cellules A3 à F3, puis les étirer vers le bas pour calculer l'ensemble des résultats.

## **Programmes de calculs – Tableur Vs Scratch**

- 3) Peut-on faire une conjecture sur les résultats obtenus ?
	- ……………………………………………………………………..……………………………………………………………………..………………
- 4) Déterminer l'expression littérale correspondant au programme de calcul et en déduire la conjecture faite précédemment.

……………………………………………………………………..……………………………………………………………………..………………

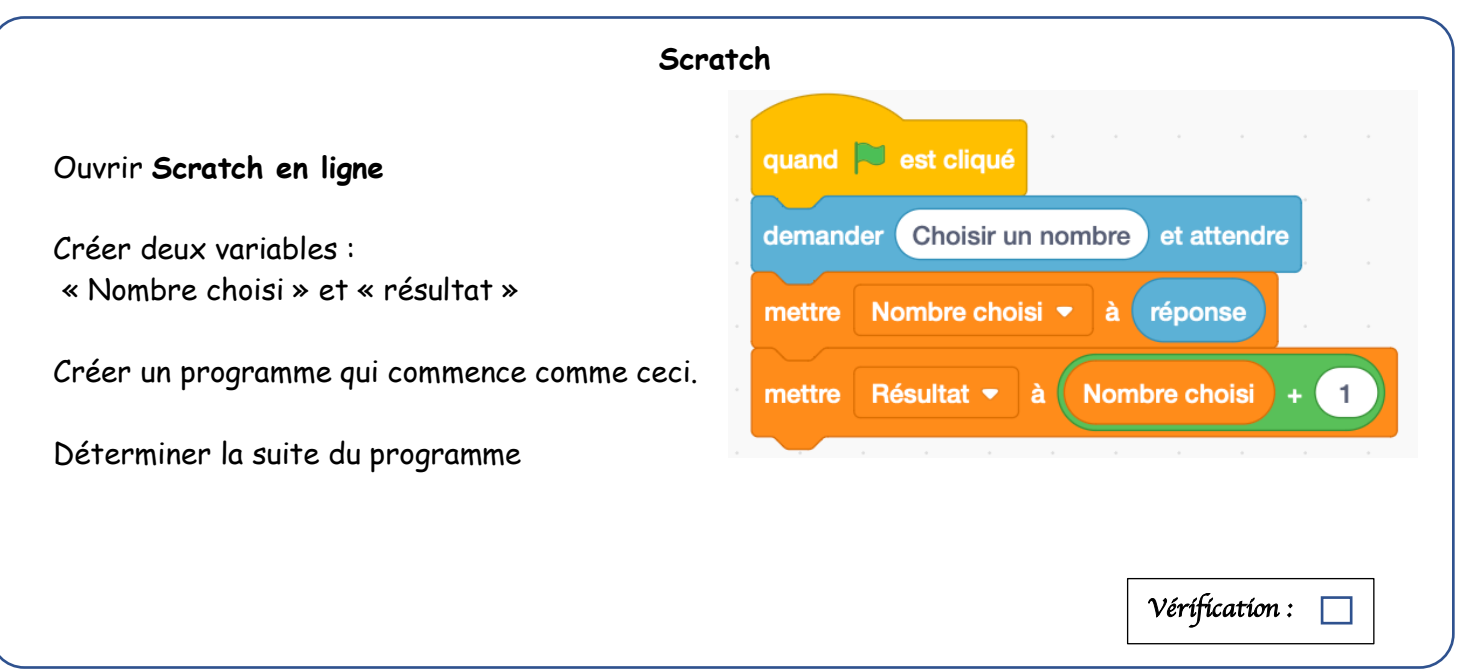

## **A toi de jouer**

Au cours d'un spectacle, un magicien dit à un spectateur :

- 1. Pensez à un nombre entier.
- 2. Ajoutez 3
- 3. Multipliez le tout par l'entier qui suit le nombre de départ
- 4. Enlevez le carré du nombre de départ
- 5. Divisez le tout par 4
- 6. Enlevez le nombre de départ
- 7. Multipliez le tout par 100

Le magicien fait mine de réfléchir et annonce : vous avez trouvé 75 !

- 1) Faire quelques essais avec la calculatrice.
- 2) En utilisant scratch ou le tableur, présenter le programme de calcul.
- 3) Que penser de l'annonce du magicien ? Démontrer sa théorie.